# **Introduction to G-Code Programming**

Computer Integrated Manufacturing

CNC Machining

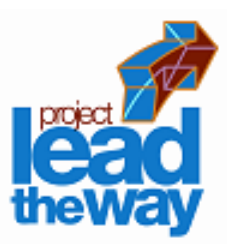

### **In this lesson:**

Review Coordinate Geometry Basics Identify common Terminology Examine G and M - Code language Provide opportunities for Review and **Practice** 

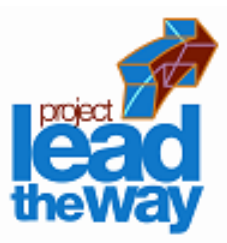

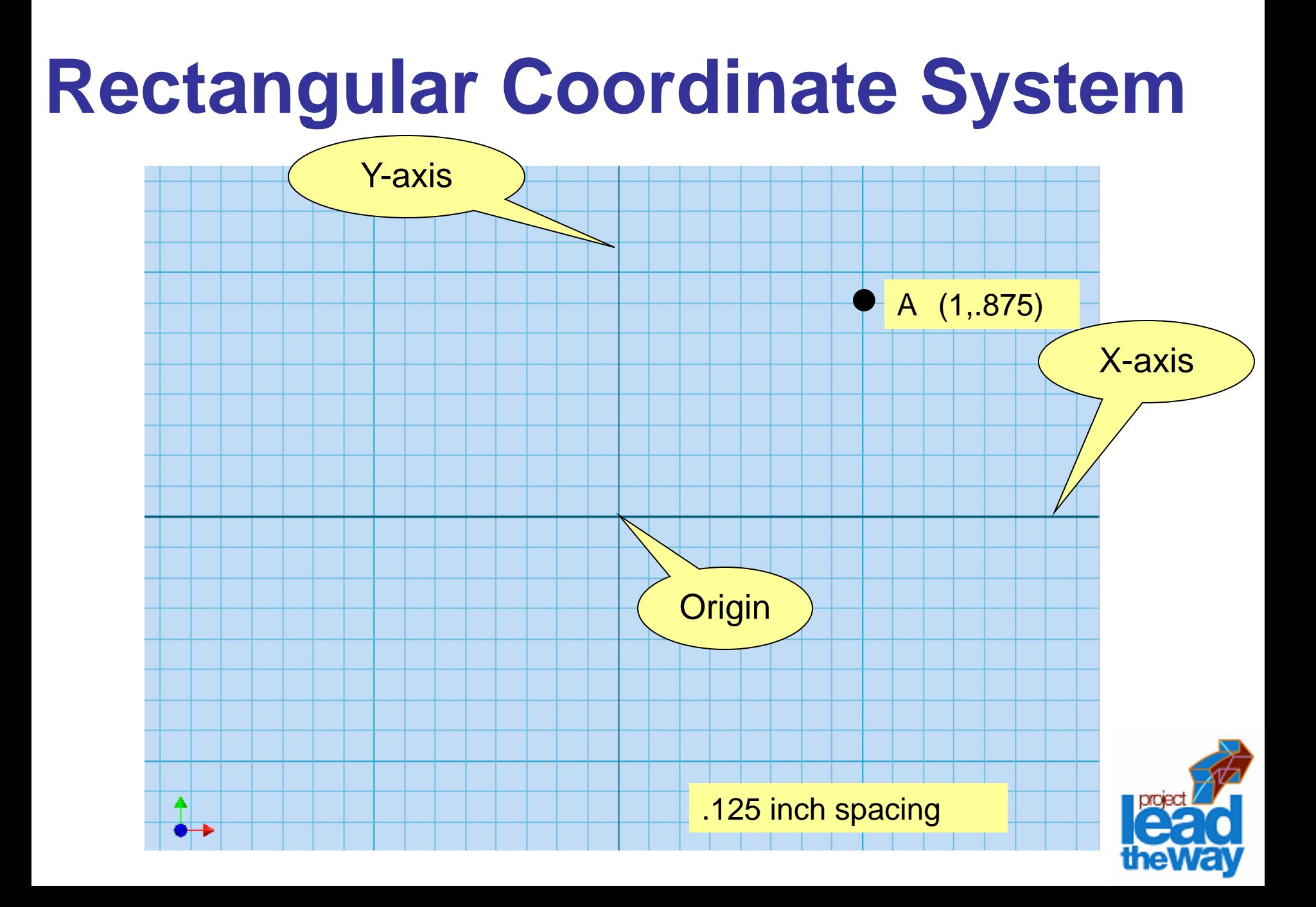

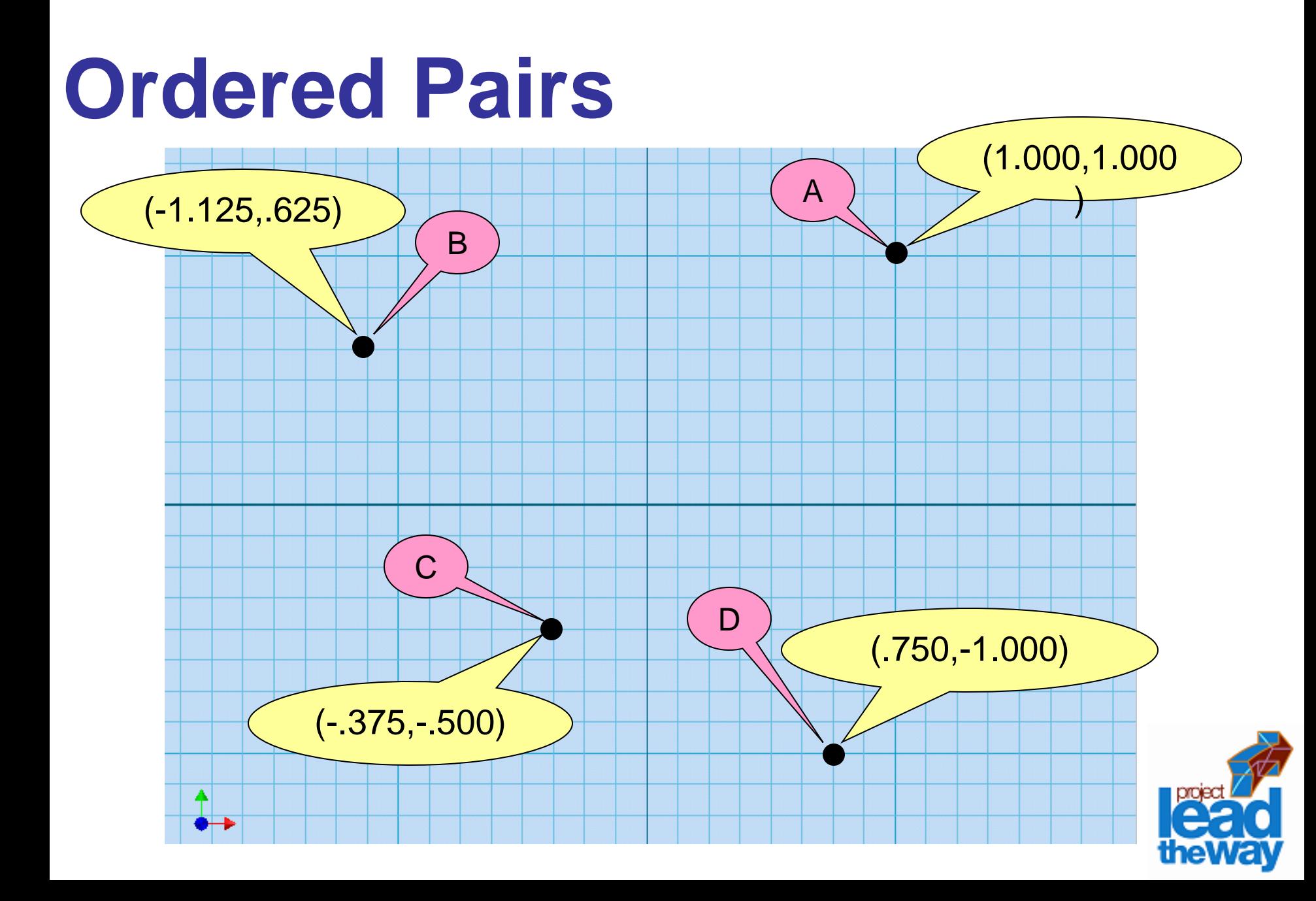

## **3D Coordinate System (X,Y,Z)**

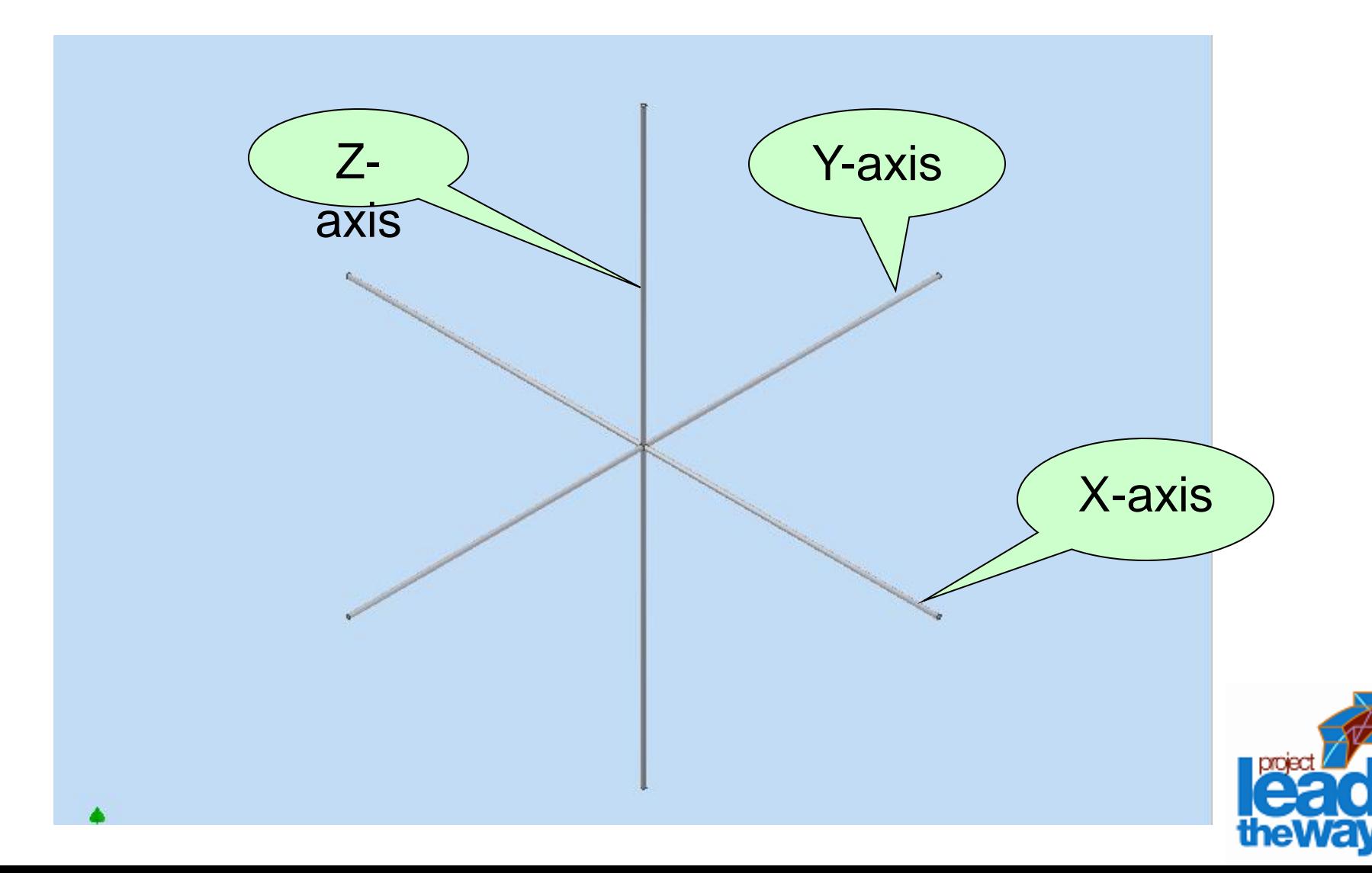

### **Basic Machine Axes: 3 axis**

### **Milling Machines: 3 axis**

- X axis (table left and right)
- Y axis (table in and out)
- $Z$  axis (usually the spindle axis)

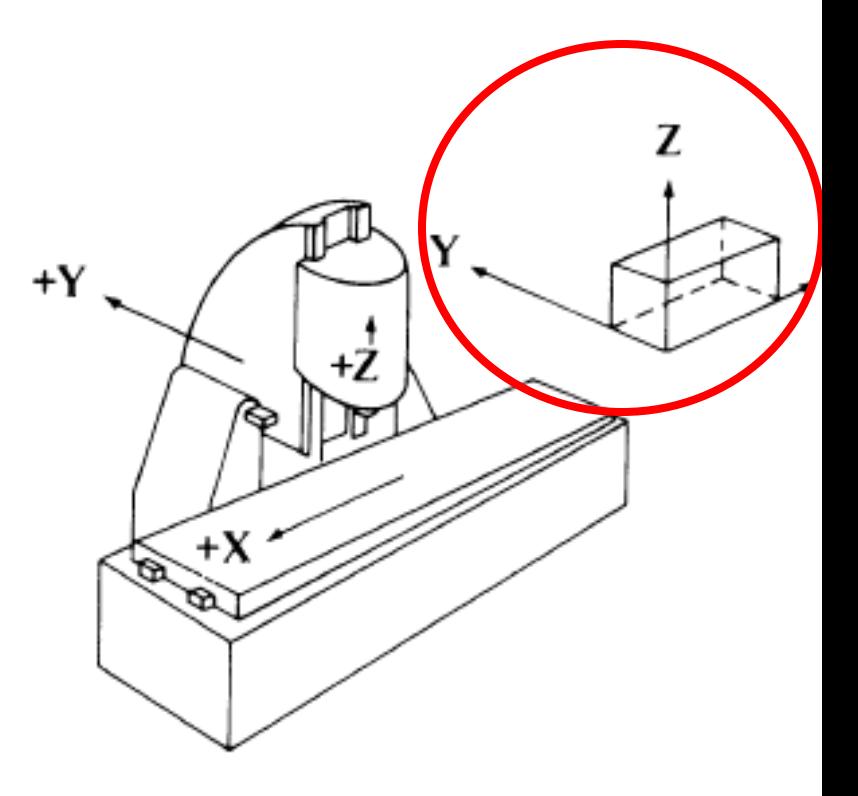

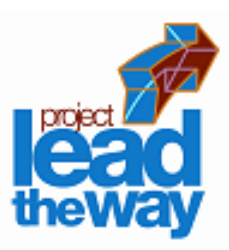

### **Additional Axes**

- $A axis$  (angular axis about  $X axis$ )
- $B axis$  (angular axis about  $Y axis$ )
- $C$  axis (angular axis about  $Z$  axis)

U – axis (secondary axis parallel to X) V – axis (secondary axis parallel to Y)  $W - axis$  (secondary axis parallel to Z).

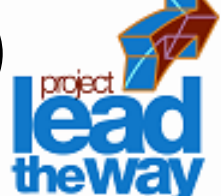

### **Milling Machines: 4 axis**

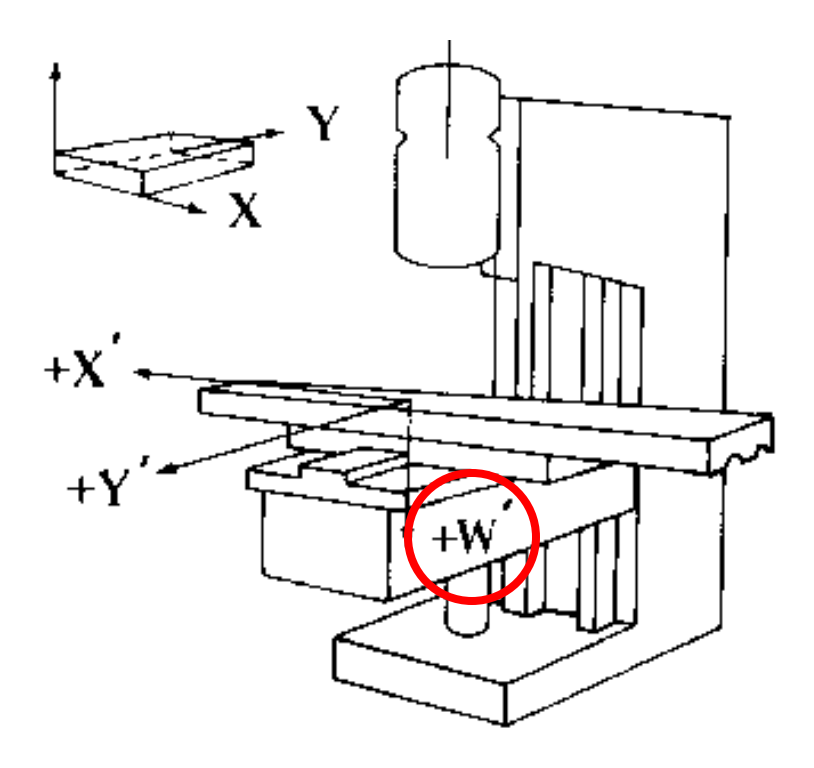

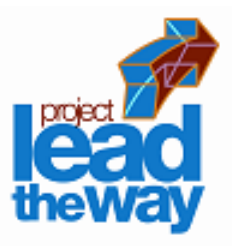

# **Terminology**

- NC Numerical Control
- CNC Computer Numerical Control
- DNC Direct Numerical Control
- APT Automatic Programmed Tool
- CAD Computer Aided Design
- CAM Computer Aided Manufacturing
- CIM Computer Integrated Manufacturing

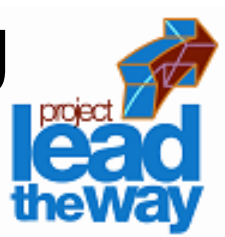

### **Download Code Sheet**

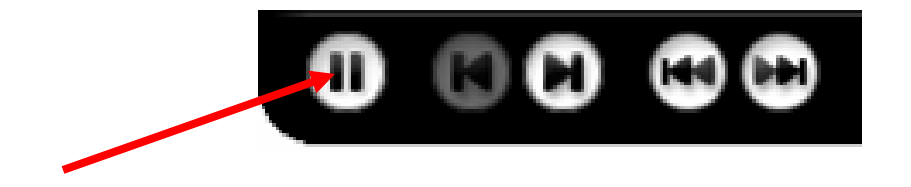

[Click here to open Code Sheet](../../../../../../Local%20Settings/Temp/Temporary%20Directory%201%20for%20G-Code.zip/Reserved%20Code%20Words.doc)

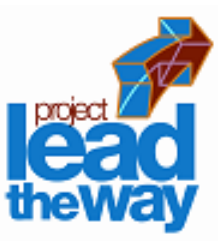

## **G - Code Programming**

G – Code Programming

Originally called the "Word Address" programming format.

Processed one line at a time sequentially.

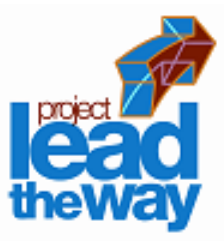

### **Common Format of a Block**

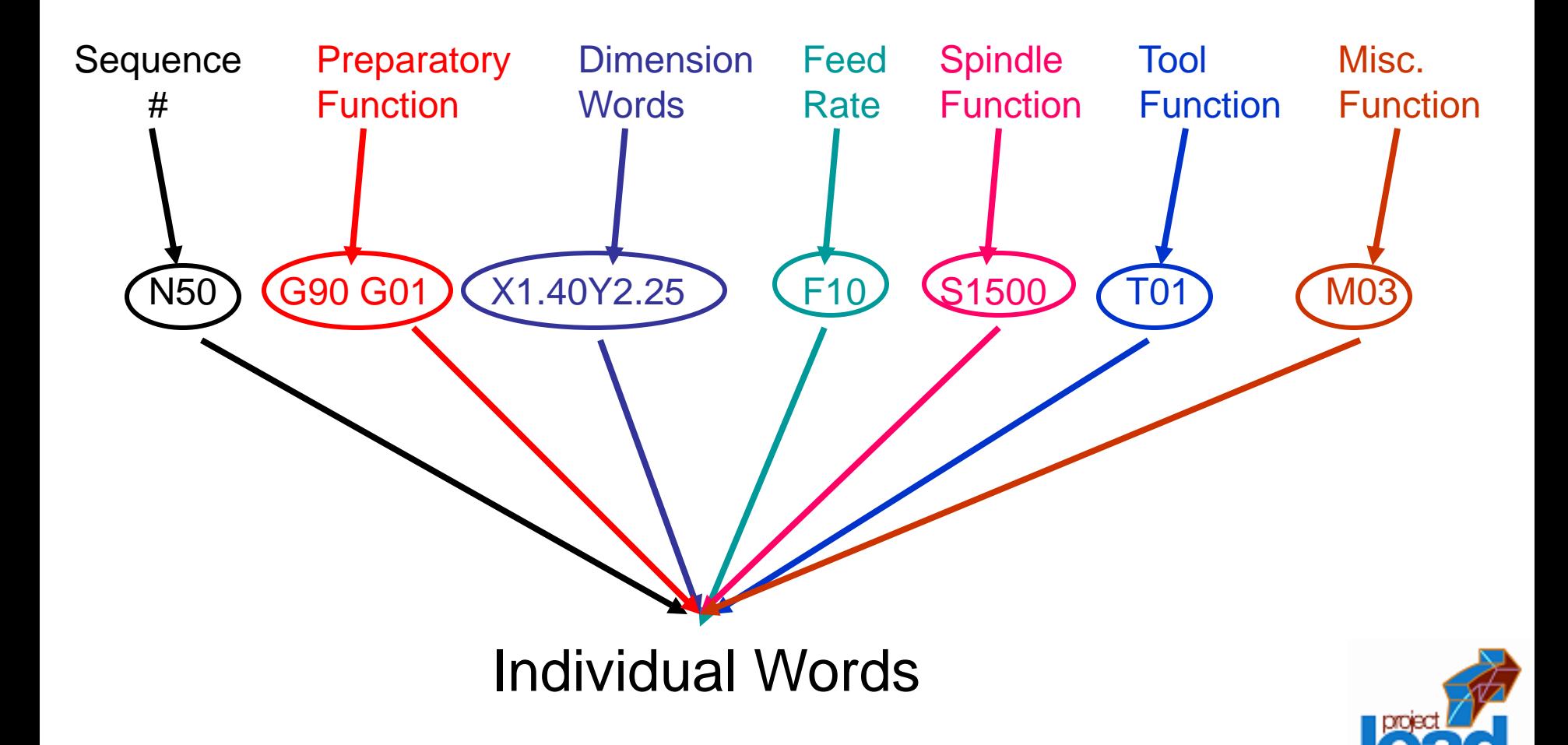

### $N - S$ er<del>gesarved Grad a Words</del> Worksheet

A tag that identifies the beginning of a block of code. It is used by operators to locate specific lines of a program when entering data or verifying the program operation. N – Sequence or line number G – Preparatory function **Dimension Words:**  $X -$ 

#### G – Preparatory function  $Y \mathcal{F} \mathsf{P}$

G words specify the mode in which the milling machine is to move along its programmed axes.

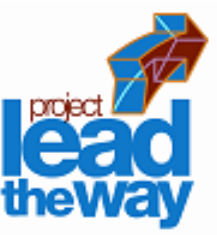

### Dimension Words

- X Distance or position in X direction
- Y Distance or position in Y direction
- Z Distance or position in Z direction

### M – Miscellaneous functions

M words specify CNC machine functions not related to dimensions or axial movements.

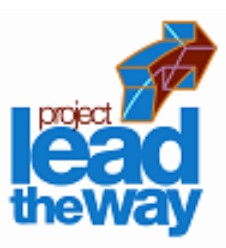

F – Feed rate (inches per minute or millimeters per minute)

Rate at which cutting tool moves along an axis.

- S Spindle speed (rpm revolutions per minute) Controls spindle rotation speed.
- T Tool number

Specifies tool to be selected.

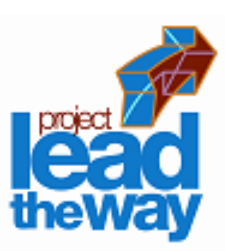

- I Circular cutting reference for x axis
- J Circular cutting reference for y axis
- K Circular cutting reference for z axis

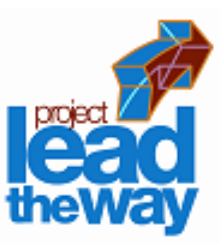

## **G Word**

G words or codes tell the machine to perform certain functions. Most G words are modal which means they remain in effect until replaced by another modal G code.

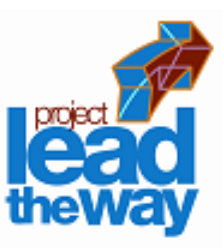

## **Common G Codes**

### G00 – Rapid positioning mode

Tool is moved along the shortest route to programmed X,Y,Z position. Usually NOT used for cutting.

### G01 – Linear Interpolation mode

Tool is moved along a straight-line path at programmed rate of speed.

G02 – Circular motion clockwise (cw) G03 – Circular motion counter clockwise (ccw)

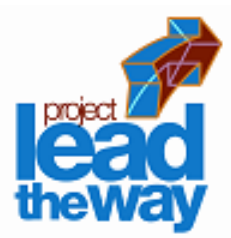

## **Common G Codes, con.,**

- G17 XY plane
- G18 XZ plane
- G19 YZ plane
- G20 Inch Mode
- G21 Metric Mode
- G28 Return to axis machine Zero (Home)

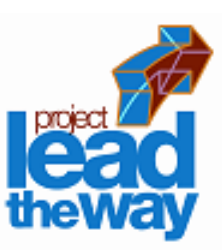

## **G Codes: G90, G91**

### G90 – Absolute Coordinate Reference

References the next position from an absolute zero point which is set once for the entire program.

### G91 – Incremental Coordinate Reference References the next position from the previous position.

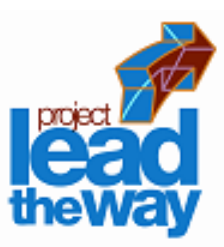

## **G Codes: Canned Cycles**

- G80 Cancel canned cycle
- G81 Drilling cycle
- G83 Peck drilling cycle
- G84 Tapping cycle
- G85 Boring cycle
- G86 Boring cycle

NOTE: A canned cycle stays in effect until cancelled by a G80.

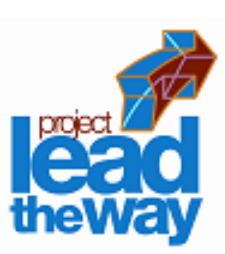

### **Canned Cycles: G81**

G81 – Drilling Cycle Feed to depth, rapid return

Example of program code: N35 G81 X.500Y.500Z-1.000 R.100 F1.50 N36 X1.000Y1.500 N37 X1.500Y2.000 **N38** G80

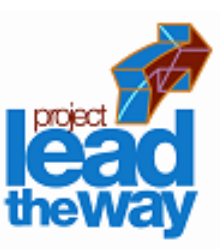

## **Canned Cycles: G83, G84**

### G83 – Peck Drilling Cycle

Feed to an intermediate depth, rapid out, rapid back to just above previous depth, feed to next depth, rapid out, repeat until reaching full depth.

### G84 – Tapping Cycle

This cycle creates internal threads in an existing hole.

NOTE: One *cannot* over-ride the feed rate.

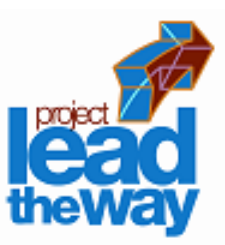

### **Canned Cycles: G85, G86**

G85 - Boring Cycle

Feed to depth, feed back out.

G86 – Boring Cycle

Feed to depth, rapid out.

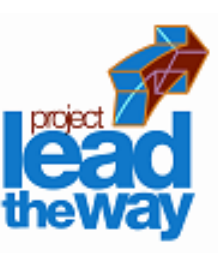

### **G Codes: Cutter Compensation**

### G40 – Cancel cutter diameter compensation.

- G41 Cutter compensation left.
- G42 Cutter compensation right.

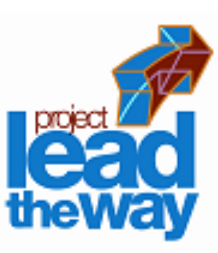

### **M Word**

M words tell the machine to perform certain machine related functions, such as: turn spindle on/off, coolant on/off, or stop/end program.

**Professional Development ID Code: 6006**

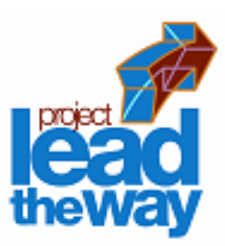

### **Common M words**

#### M00 – Programmed pause

Automatically stops machine until operator pushes a button to resume program.

#### M01 – Optional stop

A stop acted upon by the machine when operator has signaled this command by pushing a button.

#### M02 – End of program

Stops program when all lines of code are completed. Must be last command in program.

## **Common M words**

- M03 Turn spindle on In clockwise direction
- M04 Turn spindle on

In counter clockwise direction

M05 – Stop spindle

Usually used prior to tool change or at end of program.

#### M06 – Tool change

Stops program and calls for a tool change, either automatically or manually.

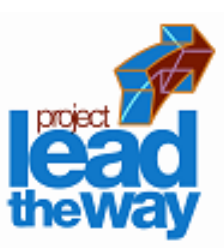

### **Common M words**

- M08 Turns Accessory 1 on. M09 – Turns Accessory 1 off.
- M10 Turns Accessory 2 on. M11 – Turns Accessory 2 off.

### M30 – End of program

Similar to M02 but M30 will also "rewind" the program. Must be last statement in program. If used, DO NOT use M02.

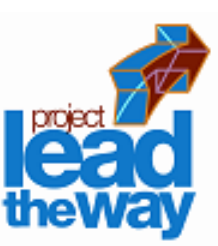

### **Zero Points**

### Part Zero

- Used for absolute programming mode.
- Usually a position on the part that all absolute coordinates are referenced to.
- Changes with different parts and programs.

### Machine Zero or Machine Home Position

- Fixed for each machine from the manufacturer.
- Not changeable.

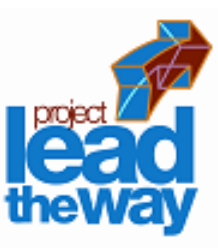

### **Cutter Path Generation**

Cutter path is generated by moving the tool from point to point. The points are previously defined from the part drawing dimensions.

Each line of code will show the destination point of where the tool will go to.

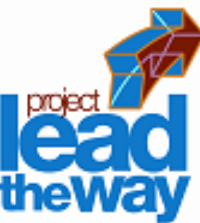

### **Interpolation**

### Method of determining intermediate points along a cutting path.

### Two methods:

- Linear interpolation cut a path along a specified angle at a specified feed rate.
- Circular interpolation cut a path along an arc or circle at a specified feed rate.

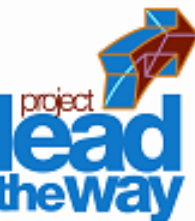

### **Axis movements: Caution!**

Multiple axis movements are possible.

"Best Practice" is NOT to make a 3-axis movement using one line of code.

Move to position using two axes, X,Y; then move the Z with an additional line of code.

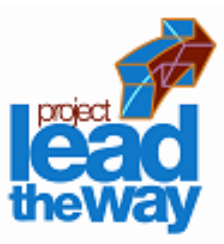

### **Example 1: NC Block**

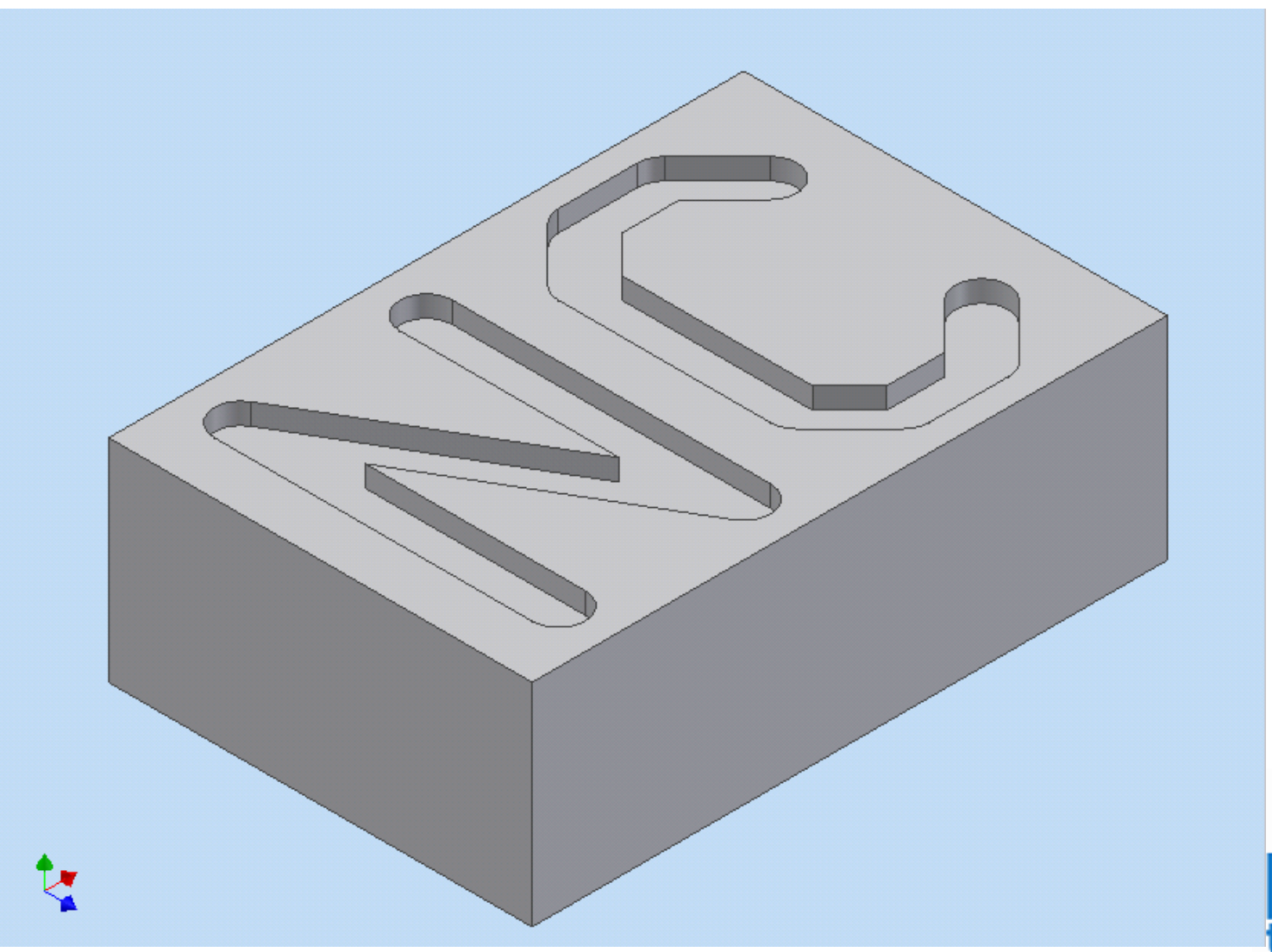

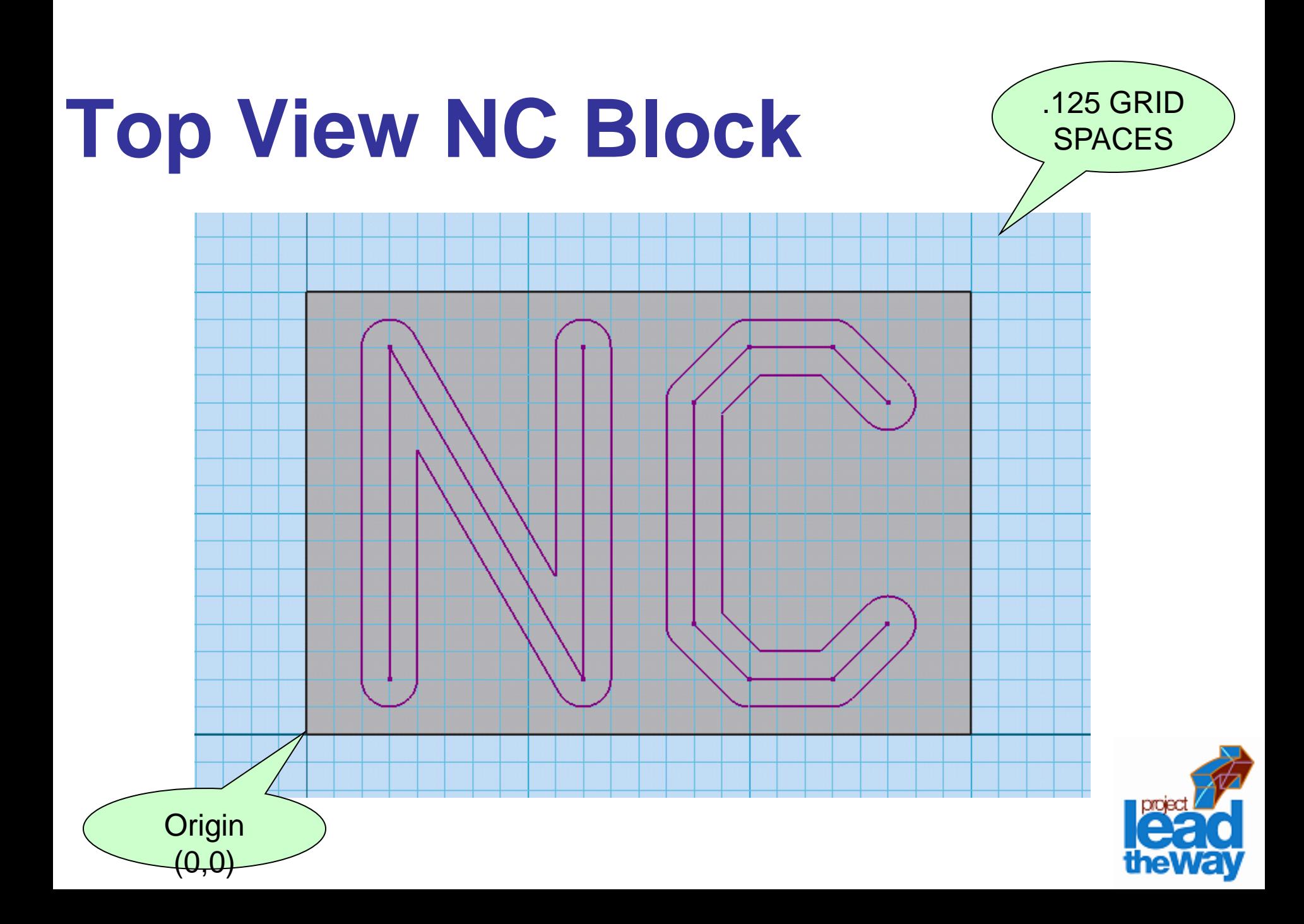

### **Download Worksheet**

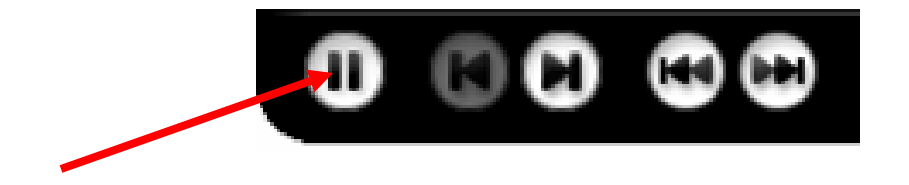

#### [Click here to open Practice Exercises](../../../../../../Local%20Settings/Temp/Temporary%20Directory%201%20for%20G-Code.zip/LessonWorksheetG-MCodes.doc)

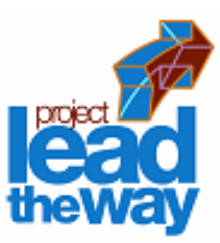

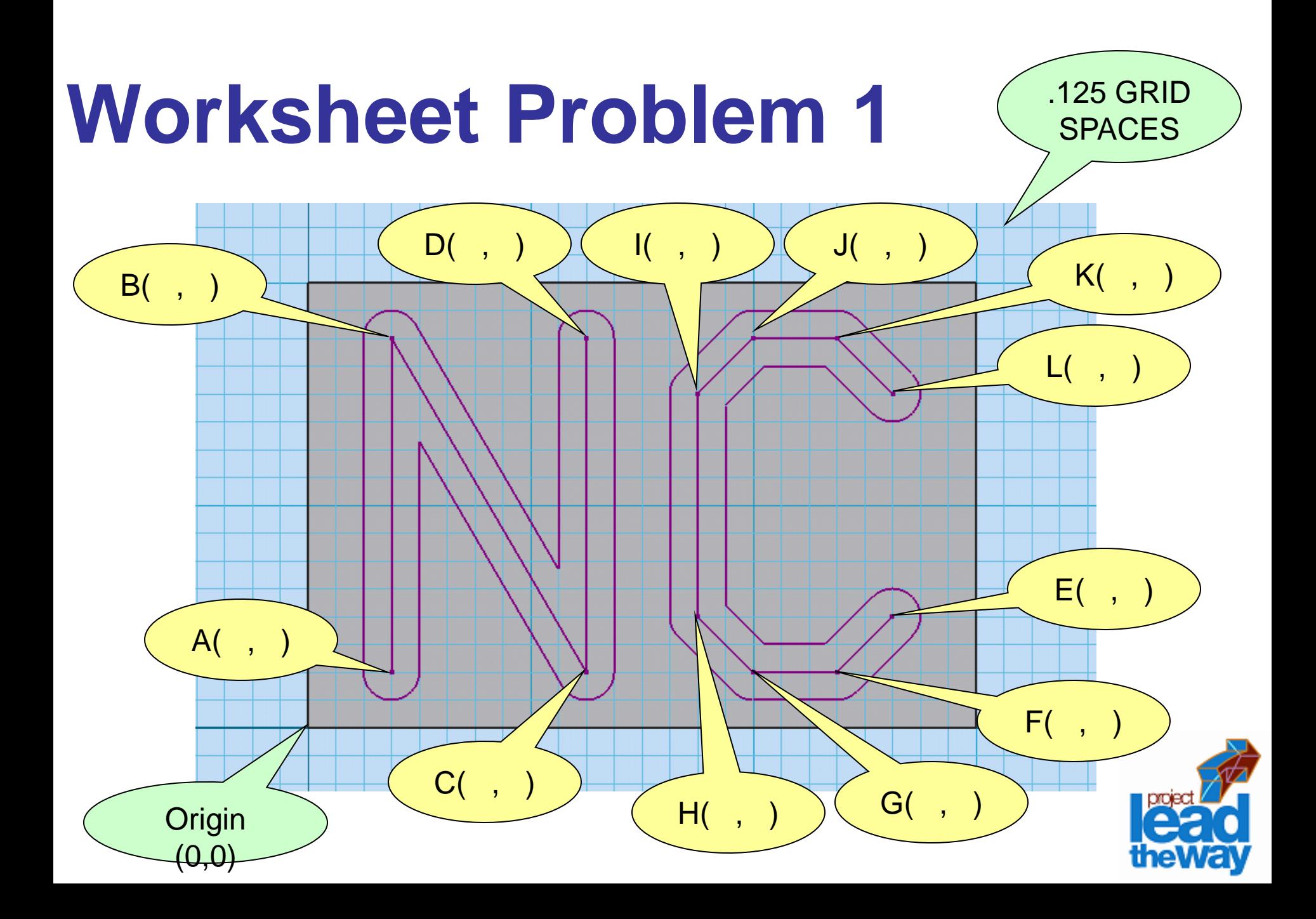

### **Pause Lesson**

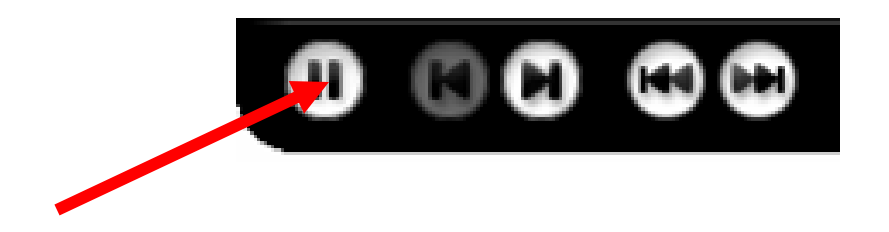

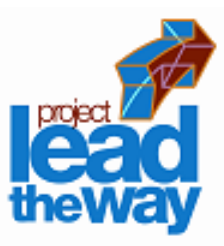

## **Example 1: Program NC**

N01 G90 G80 T00 N02 G00 X0 Y3.000 Z1.000

N03 M03 S1000

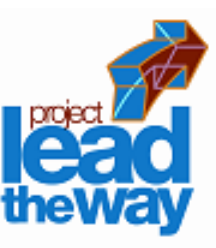

## **Example 1: Program NC**

N01 G90 G80 T00 N02 G00 X0 Y3.000 Z1.000 N03 M03 S1000 N04 X.375 Y.250 Z1.000 N05 Z.100 N06 G01 Z-.100 F5.00 N07 Y1.750

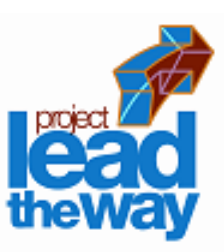

## **Example 1: Program cont'd**

- N08 X1.250 Y.250
- N09 Y1.750
- N10 G00 Z.100
- N11 X2.625 Y.500
- N12 GO1 Z-.100
- N13 X2.375 Y2.50
- N14 X2.000

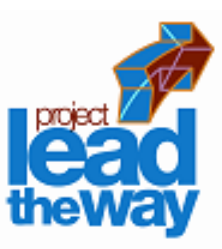

## **Example 1: Program cont'd**

N15 X1.750 Y.500

N16 Y1.500

N17 X2.000 Y1.750

N18 X2.375

N19 X2.625 Y1.500

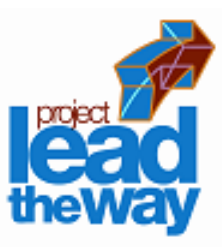

### **Example 1, con.,**

- N20 G00 Z1.000
- N21 X0 Y3.000
- N22 M05
- N23 M30

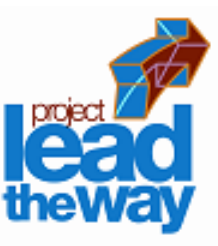

### **Example 2: PLTW Block**

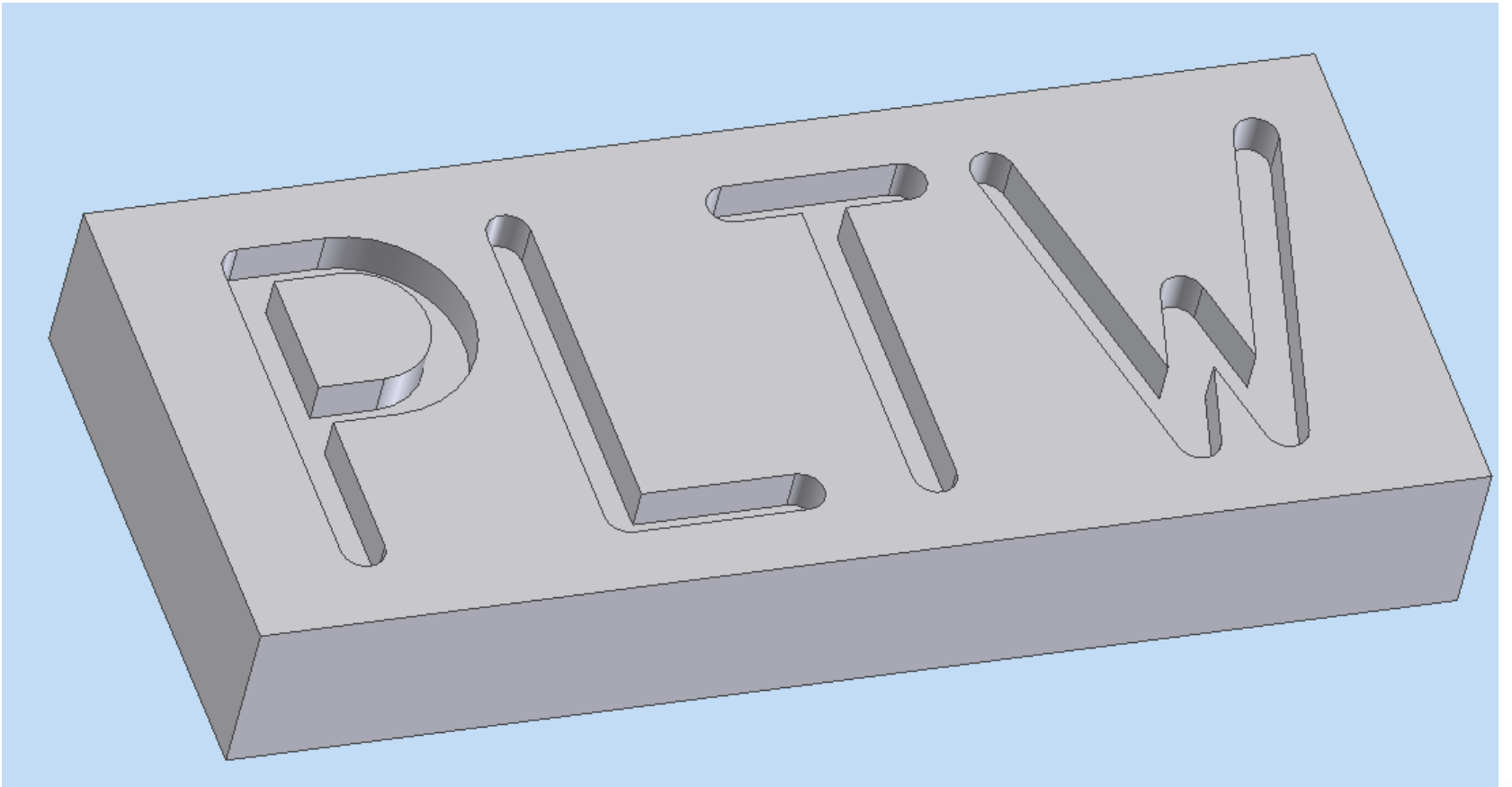

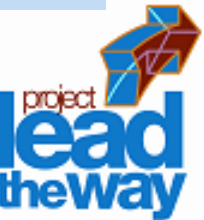

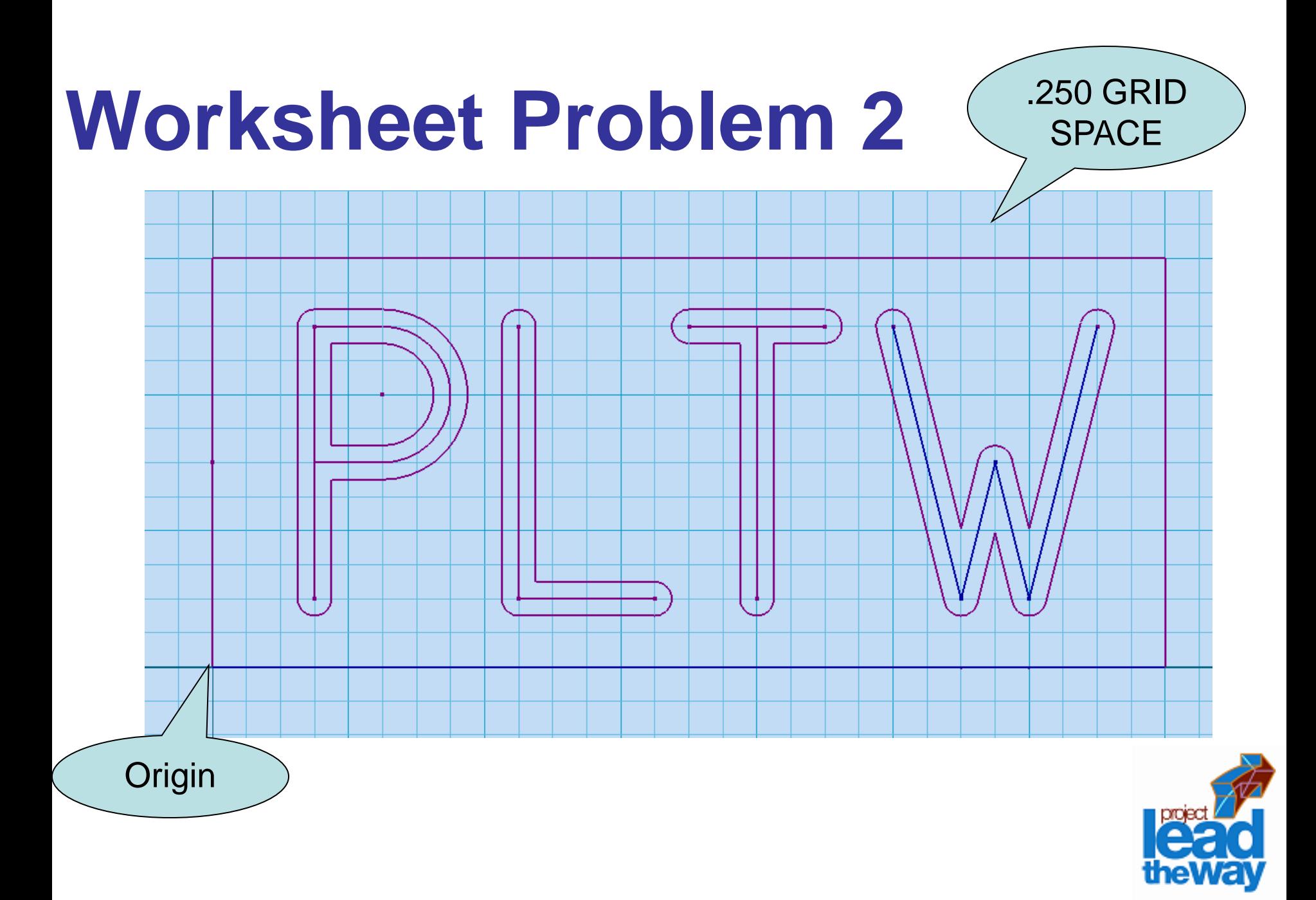

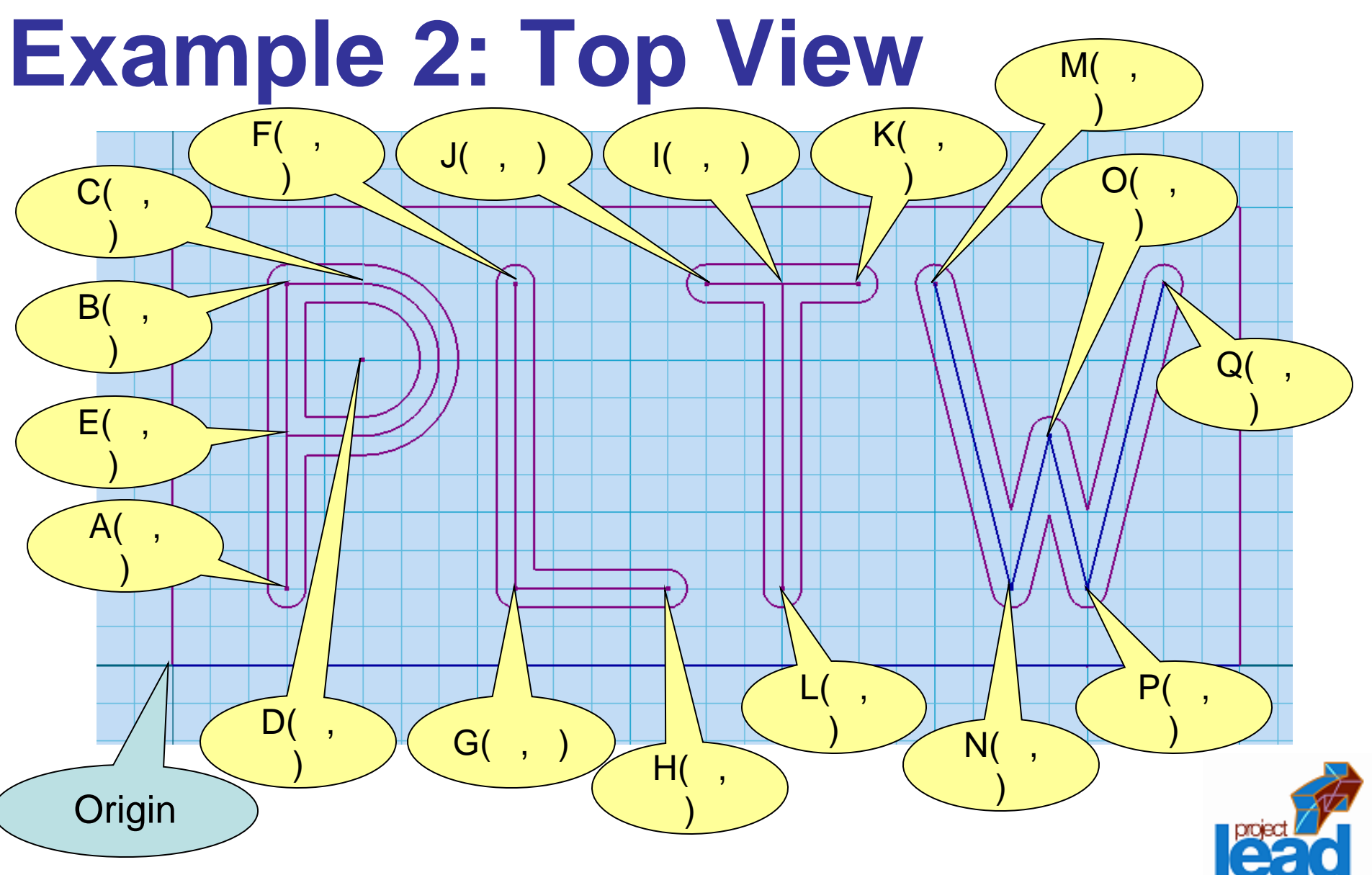

.250 Grid Space

### **Pause Lesson**

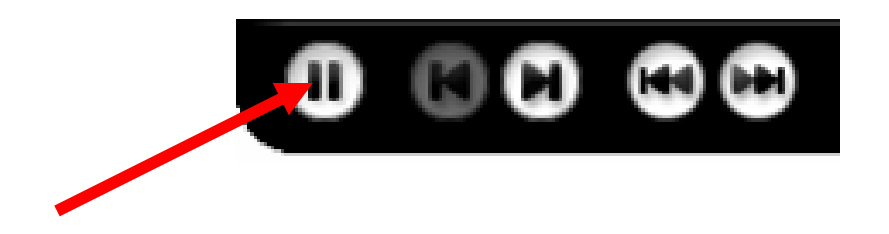

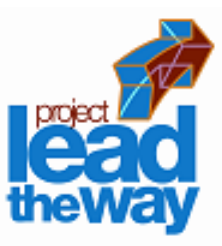

### **Example 2: PLTW**

N01 G90 G80 T01 N02 G00 X0 Y0 Z1.000 N03 M03 S1000 N04 X.750 Y.500 Z1.000 N05 Z.100 N06 G01 Z-.250 F5.00 N07 Y2.500

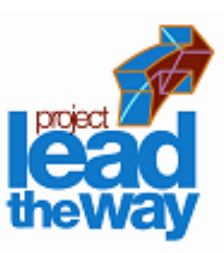

## **Example 2: PLTW cont'd**

N08 X1.250 N09 G02 X1.250 Y1.500 I1.250 J2.000 N10 G01 X.750 N11 G00 Z.100 N12 X2.250 Y2.500 N13 G01 Z-.250 N14 Y.500

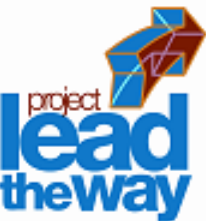

## **Example 2: Program cont'd**

N15 X3.250 N16 G00 Z.100 N17 X4.000 N18 G01 Z-.250 N19 Y2.500 N20 X3.500 N21 X4.500

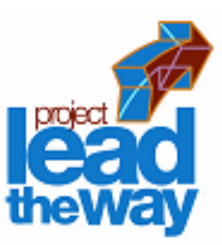

### **Example 2: PLTW cont'd**

N22 G00 Z.100 N23 X5.000 Y2.500 N24 G01 Z-.250 N25 X5.500 Y.500 N26 X5.750 Y1.500 N27 X6.000 Y.500 N28 X6.500 Y2.500

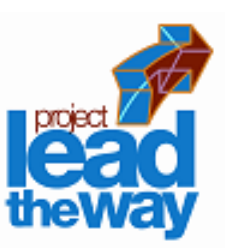

### **Example 2: PLTW cont'd**

N29 G00 Z1.000 N30 X0 Y0 N31 M05 N32 M30

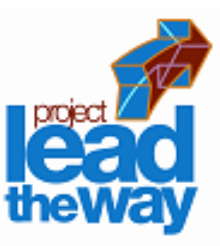

## **Curriculum Alignment:**

Unit 2: CNC Machining

#### Section 2.3 – CNC Machining

PowerPoint – Introduction to CNC

PowerPoint – CNC Programming

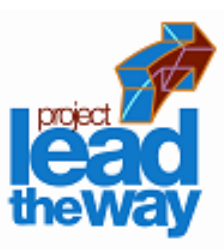

### **References:**

Oberg, E. & Jones F. D. & Horton, H. L. & Ryffell, H. H. (2000). *Machinery's Handbook, 26th ed.,* New York, NY: Industrial Press Inc.

Valentino, J.V. & Goldenberg, J. (2003). *Introduction to Computer Numerical Control (CNC), 3rd ed*., Upper Saddle River, NJ: Prentice Hall

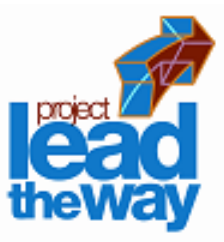

### **Credits:**

- Writer: Bob Arrendondo
- Content Editor: Donna E. Scribner
- Narration: Donna E. Scribner
- PLTW Editor: Ed Hughes
- Production: CJ Amarosa
- Video Production: CJ Amarosa
- Audio: CJ Amarosa
- Project Manager: Donna E. Scribner

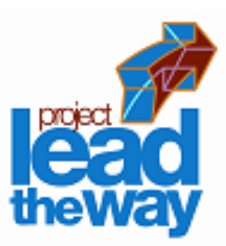